ิ มาดูวิธีสืบค้นงานวิจัย จากชื่อผู้แต่ง (Author) บ้าง ตัวอย่างเช่น นิสิตสนใจงานวิจัยชิ้นนี้ ผลของการใชวานหางจระเข (ชื่อวิทยาศาสตร *Aloe vera*) ตอสมบัติทางฟสิกสเคมีและ จุลชีววิทยาของไสกรอกหมักแหงตุรกี และอยากรูวาทีมนักวิจัยนี้ มีผลงานเปเปอรอะไรอีกบาง ดูจากชื่อผูแตง ใตชื่อเรื่อง มี 3 ทาน

J Food Sci Technol https://doi.org/10.1007/s13197-021-05183-5

ORIGINAL ARTICLE

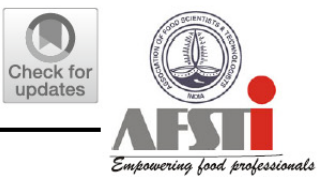

#### Effects of *Aloe vera* utilization on physochemical and microbiological properties of Turkish dry fermented sausage

Eyüp Uşan<sup>1</sup> · Gülden Başyiğit Kılıç<sup>1</sup>  $\bullet$  · Birol Kılıç<sup>2</sup>

เลื่อนลงมาดูด้านล่างซ้ายของหน้าแรกเปเปอร์ ก็พบรายละเอียดเกี่ยวกับผู้วิจัยท่านหนึ่ง ใน 3 ท่าน มีรูปซองจดหมายอยู่ด้านหน้าชื่อ หมายความว่า ถ้าเราต้องการติดต่อ เกี่ยวกับเปเปอร์นี้ ให้ส่งอีเมลไปหาที่นี่ เราเรียกผู้วิจัยที่เป็นหัวหน้า หรือทำหน้าที่ติดต่อ ประสานงานวา Corresponding author ถาเปนมหาวิทยาลัย ก็มักจะเปนอาจารยที่ ปรึกษาหลักของงานวิจัยนั้น ๆ เพราะผานไปหลายป นักวิจัยหลักอาจจะจบปริญญาโท ีเอกไปแล้ว แต่อาจารย์ก็ยังปฏิบัติงานอยู่ ติดต่อได้ง่ายกว่า

> **Supplementary information** The online version contains supplementary material available at https://doi.org/10.1007/s13197- $021 - 05183 - 5.$

- $\boxtimes$  Gülden Başyiğit Kılıç gkilic@mehmetakif.edu.tr
- 1 Department of Food Engineering, Engineering and Architecture Faculty, Mehmet Akif Ersoy University, Burdur, Turkey
- $\overline{2}$ Department of Food Engineering, Suleyman Demirel University, Isparta, Turkey

สังเกตชื่อของผูวิจัย เปนชาวตุรกี เขียนดวยภาษาตุรกี ที่ใชอักษรละติน คลาย ภาษาอังกฤษ แตมีเครื่องหมายบนลางเพิ่มเขามา กรณีนี้ ไมจําเปนตองพยายามหา ตัวอักษรมาสะกดใหเหมือนตนฉบับ ใหสะกดแบบภาษาอังกฤษธรรมดา โดยทั่วไป ระบบการเขียนชื่อในเปเปอรจะใช ชื่อตัว ชื่อกลาง นามสกุล เชนกรณีนี้คือ Gulden เปนชื่อตัว Basyigit เปนชื่อกลาง และ Kilic เปนนามสกุล ระบบของ PubMed ให้สืบค้นด้วยนามสกุล ตามด้วยอักษรตัวแรกของชื่อตัวและชื่อสกุล คือ Kilic GB

> Supplementary information The online version contains supplementary material available at https://doi.org/10.1007/s13197- $021 - 05183 - 5$ .

- Gülden Başyiğit Kılıç gkilic@mehmetakif.edu.tr
- 1 Department of Food Engineering, Engineering and Architecture Faculty, Mehmet Akif Ersoy University, Burdur, Turkey
- 2 Department of Food Engineering, Suleyman Demirel University, Isparta, Turkey

## ไปที่หนาแรกของ PubMed แลวคลิกที่ Advanced ใตชองคนหา เปนการฝกวิธีคนหาระดับสูง ซับซอนมากขึ้น

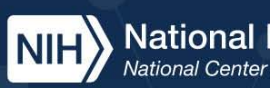

National Library of Medicine<br>National Center for Biotechnology Information

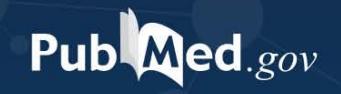

Advanced

PubMed® comprises more than 33 million citations for biomedical literature from MEDLINE, life science journals, and online books. Citations may include links to full text content from PubMed Central and publisher web sites.

П

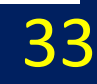

Log in

**Search** 

14R

### ใหใสคําคนลงในชอง Enter a search term แลวคลิกเลือก Fields ซายมือวาจะคนดวย คําประเภทใด แลวกดเลือกเงื่อนไขขวามือ

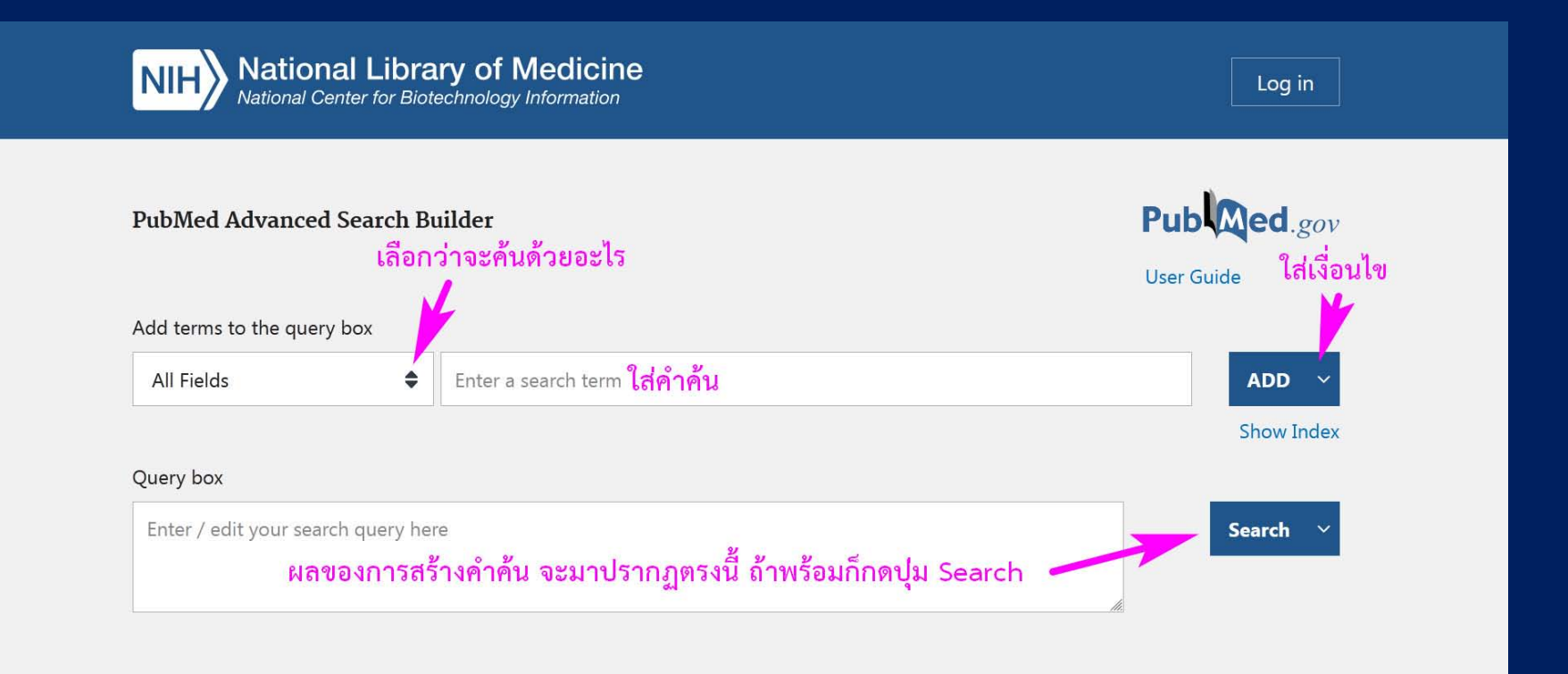

นำชื่อผู้แต่ง Kilic GB มาใส่ในช่อง แล้วเลือก term ซ้ายมือเป็น Author แล้วเลือก เงื่อนไขขวามือ ถ้าไม่ต้องการเพิ่มอะไรอีก ก็กด ADD เฉย ๆ ได้เลย จะปรากฏ code สําหรับคนขึ้นใน Query box เปนภาษาคอมพิวเตอร ก็กด Search ได

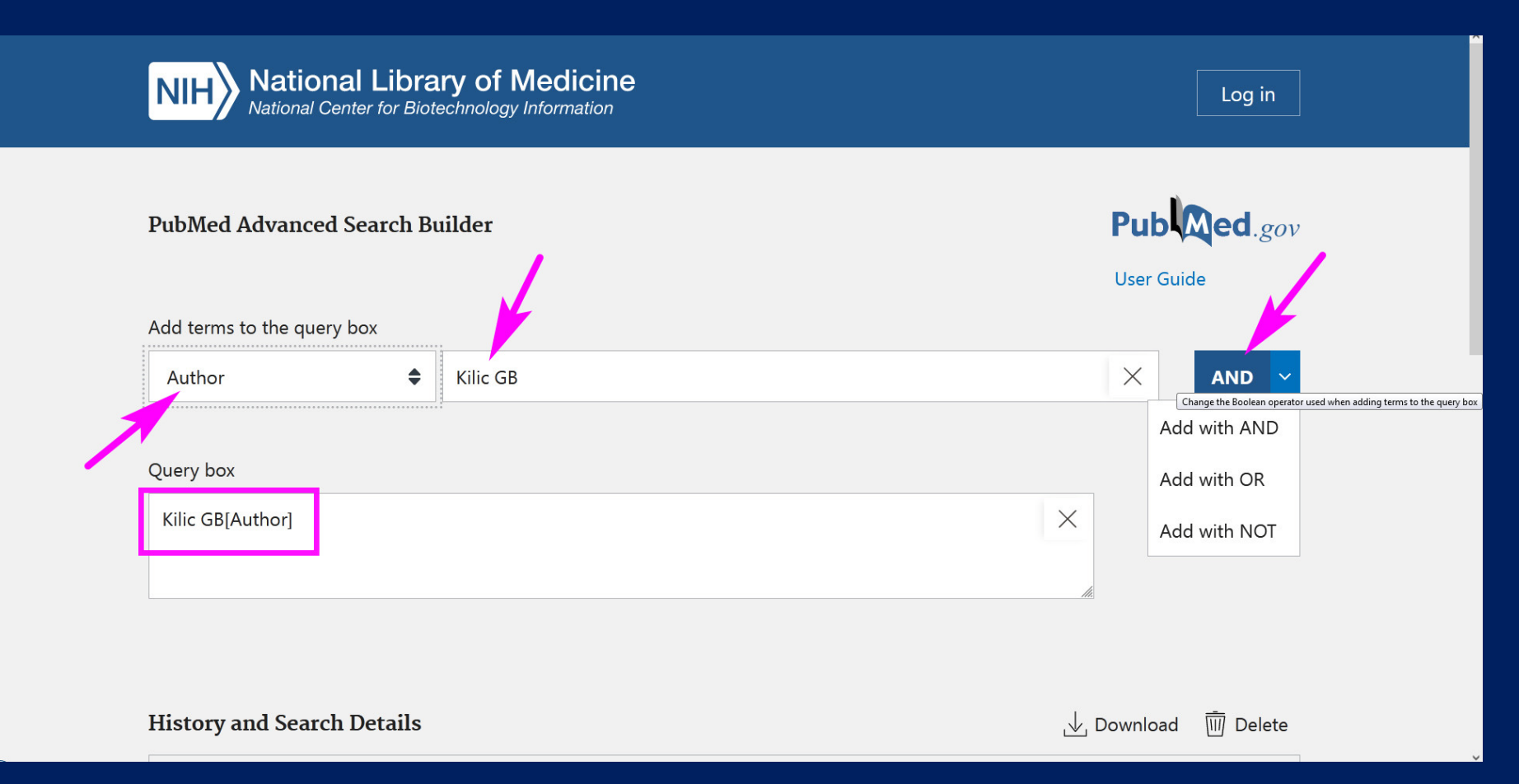

# คลิก Search แลว ก็จะพบงานวิจัยที่มีชื่อ Kilic GB 7 ชิ้นดวยกัน ้ก็ต้องดูชื่อเรื่องอีกทีว่าเป็นคนเดียวกันทั้ง 7 ชิ้นหรือไม่ เพราะบางครั้งชื่อผู้แต่งอาจจะซ้ำ กันได

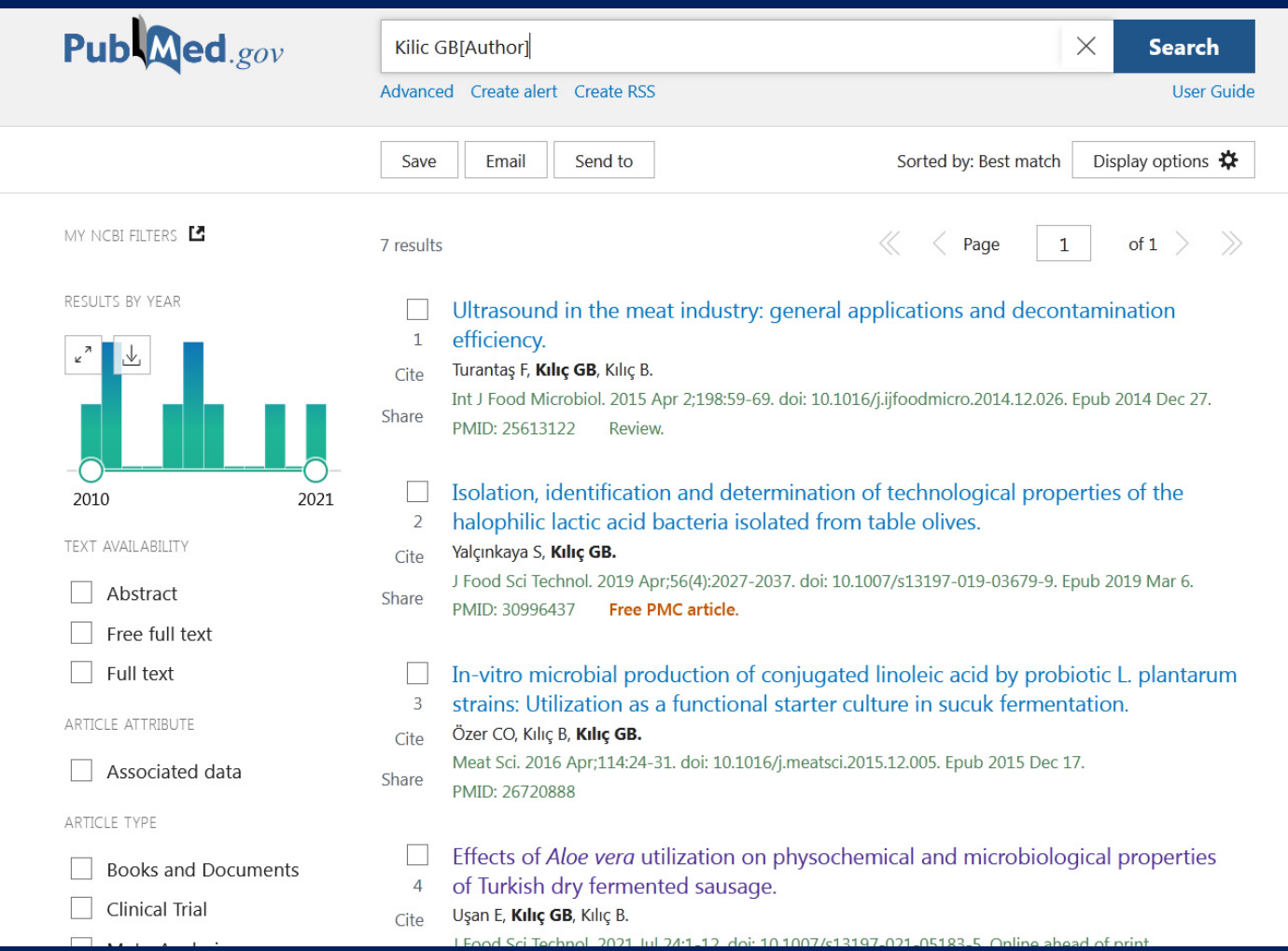

ทีนี้มาดูการสร้างคำค้น แบบมีเงื่อนไขซับซ้อนขึ้น ตัวอย่างเช่น นิสิตต้องการค้นหา งานวิจัยเกี่ยวกับ น้ําปลา ใน ประเทศไทย แตไมเอา เวียดนาม ้ก็พิมพ์ว่า fish sauce แล้วกด ADD แล้วพิมพ์ว่า Thailand แล้วกด AND แล้วพิมพ์ว่า Vietnam แลวกด NOT

ก็จะไดคําคนวา ((fish sauce) AND (Thailand)) NOT (Vietnam) แลวกด Search

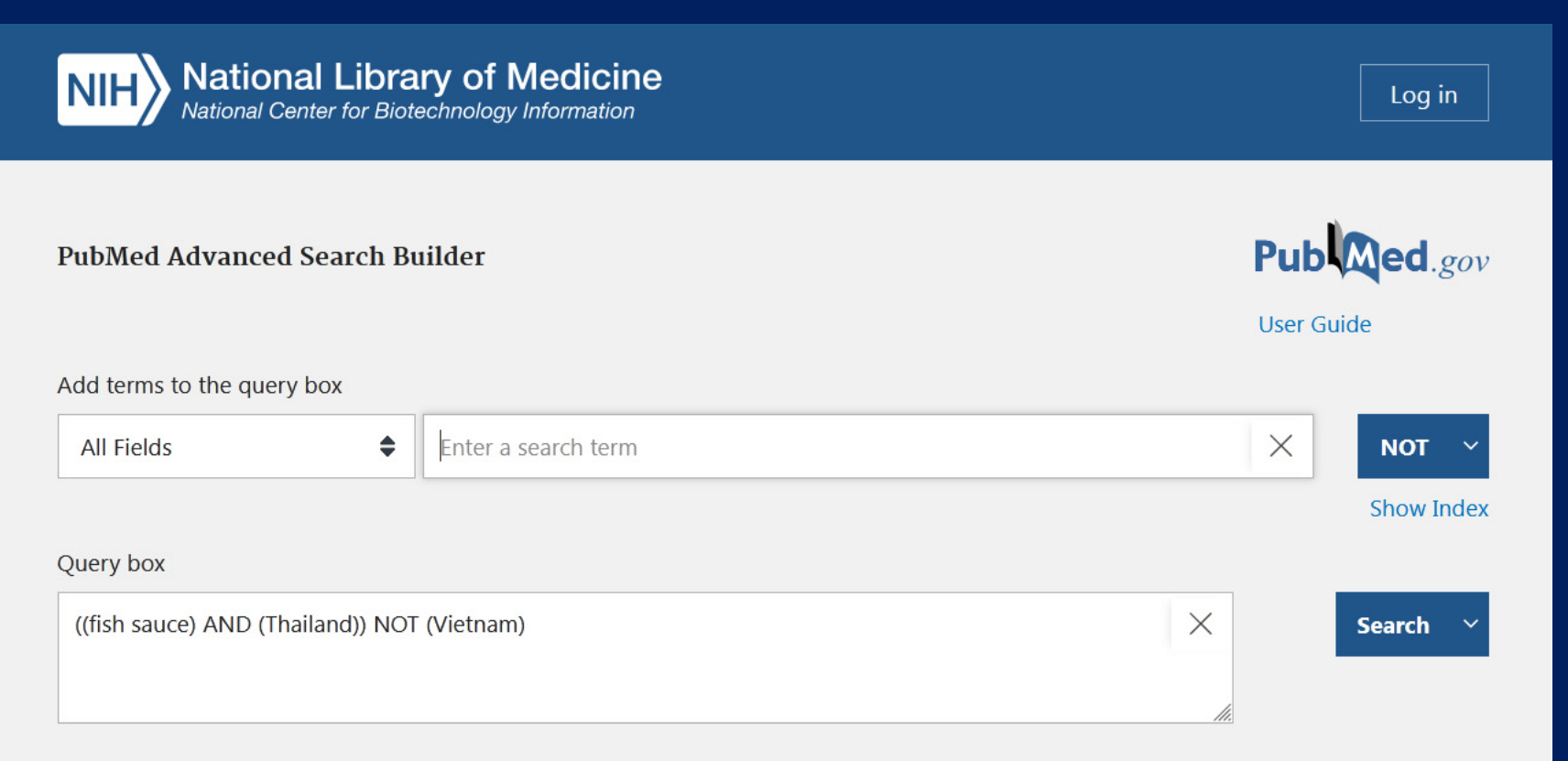

# ก็จะไดงานวิจัย 61 เรื่อง ที่เกี่ยวกับ น้ําปลา ใน ประเทศไทย แตไมมีเวียดนามเขามา เกี่ยว

นิสิตลองเปลี่ยนเปนประเทศเวียดนาม โดยไมมีไทยเขามาเกี่ยว ดูวามีกี่เรื่องนะครับ

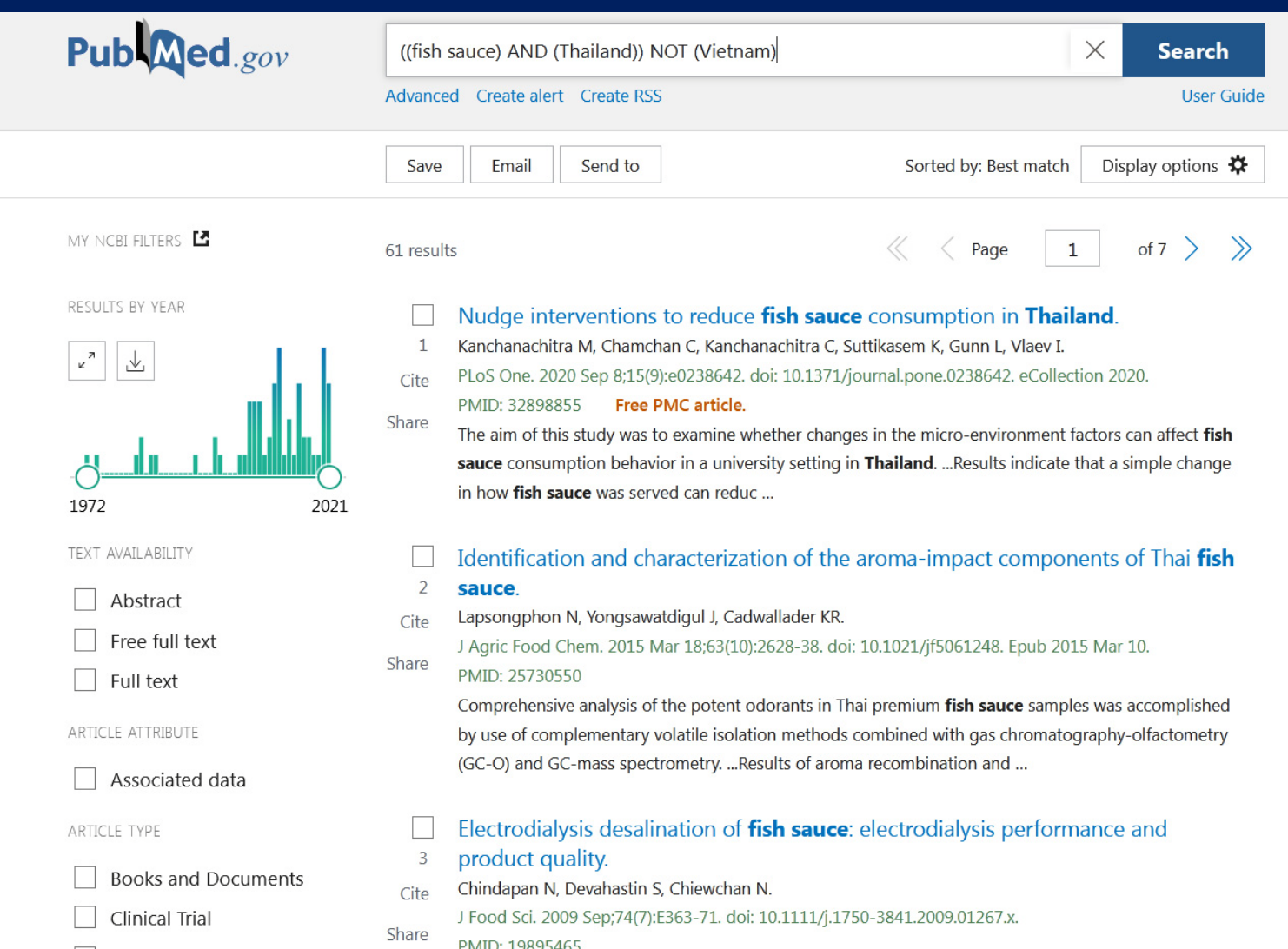

38